# **Anleitung zur Verwendung der MWV-Formatvorlage**

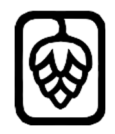

Diese Benutzer-Anleitung ist mit der MWV-Formatvorlage verfasst. Bitte beachten Sie, dass die sichtbaren Formate Ihres Textes in Word **nicht identisch** sind **mit dem endgültigen Erscheinungsbild (Gestaltung) im Buch**. Dieser Satz hat z.B. das Format MWV-**Box1**.

## **1. Download der Formatvorlage**

Sollten Sie die Formatvorlage nicht von uns per E-Mail bekommen haben, finden Sie diese auch auf der MWV-Homepage unter der Adresse: https://www.mwv-berlin.de/autoren/autorenwerkzeuge/

Hier klicken Sie mit der rechten Maustaste auf den Button "Download Formatvorlage", wählen in dem jetzt erscheinenden Menü den Punkt "Ziel speichern unter ..." und speichern die Datei auf Ihrem Rechner.

## **2. Öffnen der MWV-Formatvorlage**

Öffnen Sie im Windows-Explorer den Ordner, in dem Sie die MWV-Formatvorlage abgespeichert haben. Öffnen Sie diese (**mwv\_V12\_xml\_2021.docx**) mit einem Doppelklick. Sie werden nun unter Umständen gefragt, ob Sie die in der Datei vorhandenen Makros aktivieren wollen. Aktivieren Sie diese bitte, indem Sie auf "Makros aktivieren" klicken (s. Abb. 1).

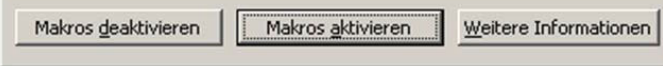

*Abb. 1 Makros aktivieren* 

In Word wird nun ein leeres Dokument geöffnet (s. Abb. 2).

|                         | ひ出・。<br>mwv_V12_xml_2019 [Kompatibilitätsmodus] - Word                                                                                                    |            |          |           |                    |  |             |         |                |                                |                                                      |                                   |                                                 |        |
|-------------------------|----------------------------------------------------------------------------------------------------|------------|----------|-----------|--------------------|--|-------------|---------|----------------|--------------------------------|------------------------------------------------------|-----------------------------------|-------------------------------------------------|--------|
| Datei<br>Start          | Einfügen<br>Entwurf                                                                                                    | Layout     | Verweise | Sendungen | Überprüfen Ansicht |  |             | Add-Ins | Acrobat        | $\Omega$ Was möchten Sie tun?  |                                                      |                                   | Q Freigeben                                     |        |
| $B_{\rm h}$<br>Einfügen | Times New R v   11 v   A a a   A   $\left  \frac{1}{2} \right  = \sqrt{\frac{1}{2} + \frac{1}{2}} = \sqrt{\frac{1}{2} + \frac{1}{2}} = \frac{1}{2}$   T   AaBbCcD AaBbCcl AaBbCcL AaBbCcL $\frac{1}{2}$ |            |          |           |                    |  | 1 Beschrift | Fett    |                | Hervorhe MWV-Blo $\frac{1}{x}$ | $\Omega$ Suchen $\sim$<br>ab Ersetzen<br>Markieren - | Adobe PDF<br>erstellen und teilen | $\leq x_{\infty}$<br>Unterschriften<br>anfragen |        |
| Zwischenablage Fa       |                                                                                                    | Schriftart | lar i    | Absatz    |                    |  |             |         | Formatvorlagen |                                | Bearbeiten                                           | Adobe Acrobat                     |                                                 | $\sim$ |

*Abb. 2 MWV-Formatvorlagen-Datei* 

Wählen Sie im Reiter *Start Formatvorlagen* aus, in dem Sie auf das kleine Symbol in der Ecke rechts unten klicken.

| ぴ 出・。<br>mwy V12 xml 2019 [Kompatibilitätsmodus] - Word |                                                                                                    |                    |           |                       |                                |                                                    |                                                        |                                   |                            |        |
|---------------------------------------------------------|----------------------------------------------------------------------------------------------------|--------------------|-----------|-----------------------|--------------------------------|----------------------------------------------------|--------------------------------------------------------|-----------------------------------|----------------------------|--------|
| Datei<br>Start                                          | Entwurf<br>Einfügen                                                                                                    | Verweise<br>Lavout | Sendungen | Überprüfen<br>Ansicht | Add-Ins<br>Acrobat             | Q Was möchten Sie tun?                             |                                                        |                                   | Q Freigeben                |        |
| $\hat{\mathbb{D}}$<br>0 <sub>D</sub><br>自<br>Einfügen   | Times New $R - 11$<br>$F \quad K \quad \underline{U} \rightarrow abc X_2 \quad X^2 \quad \text{A} \rightarrow \underline{b} \rightarrow \underline{A} \leftarrow \quad \boxed{m} \equiv \equiv \equiv \boxed{m} \cdot \boxed{m} \cdot \boxed{m} \cdot \boxed{m} \cdot \boxed{m}$ |                    |           |                       | AaBbCcD<br>I Beschrift<br>Fett | AaBbCcl AaBbCcL AaBbCc<br>Hervorhe MWV-Blo<br>$-1$ | $\Omega$ Suchen $\sim$<br>ab Ersetzen<br>A Markieren * | Adobe PDF<br>erstellen und teilen | Unterschriften<br>anfragen |        |
| Zwischenablage G                                        | Schriftart                                                                                                    | <b>Links</b>       | Absatz    | ß.                    | Formatyorlagen                 |                                                    | Bearbeiten                                             | Adobe Acrobat                     |                            | $\sim$ |

*Abb. 3 Auswahl der MWV-Symbolleiste* 

Hier werden neben den üblichen Formatvorlagen auch alle MWV**-Formatvorlagen** angezeigt (s. Abb. 4).

| Formatvorlag                                       | $\star$ $\times$ |  |  |  |
|----------------------------------------------------|------------------|--|--|--|
| <b>MWV-Abstract</b>                                | T                |  |  |  |
| MWV-Autorname                                      | П                |  |  |  |
| MWV-Blockade                                       | a                |  |  |  |
| MWV-Blockade-Autor                                 | a                |  |  |  |
| MWV-Blockade-Lektor-int a                          |                  |  |  |  |
| MWV-Blockade-Setzer                                | a                |  |  |  |
| MWV-Box1                                           | T                |  |  |  |
| MWV-Box1-Liste-n                                   | П                |  |  |  |
| MWV-Box2                                           | П                |  |  |  |
| MWV-Box2-Liste-n                                   | П                |  |  |  |
| MWV-Box3                                           | П                |  |  |  |
| MWV-Box3-Liste-n                                   | $\mathbb T$      |  |  |  |
| MWV-fett                                           | a                |  |  |  |
| MWV-Fussnote                                       | П                |  |  |  |
| MWV-griech                                         | a                |  |  |  |
| MWV-Grundtext                                      | П                |  |  |  |
| MWV-Grundtext-nH                                   | П                |  |  |  |
| MWV-H0-Sektion                                     | П                |  |  |  |
| MWV-H1-Beitrag                                     | П                |  |  |  |
| MWV-H2                                             | П                |  |  |  |
| MWV-H3                                             | T                |  |  |  |
| MWV-H4                                             | П                |  |  |  |
| MWV-H5                                             | П                |  |  |  |
| MWV-H-LitVerz                                      | П                |  |  |  |
| MWV-hochgestellt                                   | a                |  |  |  |
| MWV-Kapitaelchen                                   | a                |  |  |  |
| <b>MWV-kursiv</b>                                  | a                |  |  |  |
| MWV-Liste-n                                        | П                |  |  |  |
| MWV-Liste-n-sub                                    | П                |  |  |  |
| Vorschau anzeigen<br>Verknüpfte Formatvorlagen dea |                  |  |  |  |
| 翘 8 梦                                              | Optionen         |  |  |  |

*Abb. 4 Das MWV-Formatvorlagenfenster* 

Sollte die Leiste nicht oder nur teilweise angezeigt werden, können Sie über *Optionen* das Fenster *Optionen für Formatvorlagenbereich* öffnen und unter *Anzuzeigende Formatvorlagen auswählen* die Option *Im aktuellen Dokument* ggf. anpassen (s. Abb. 5).

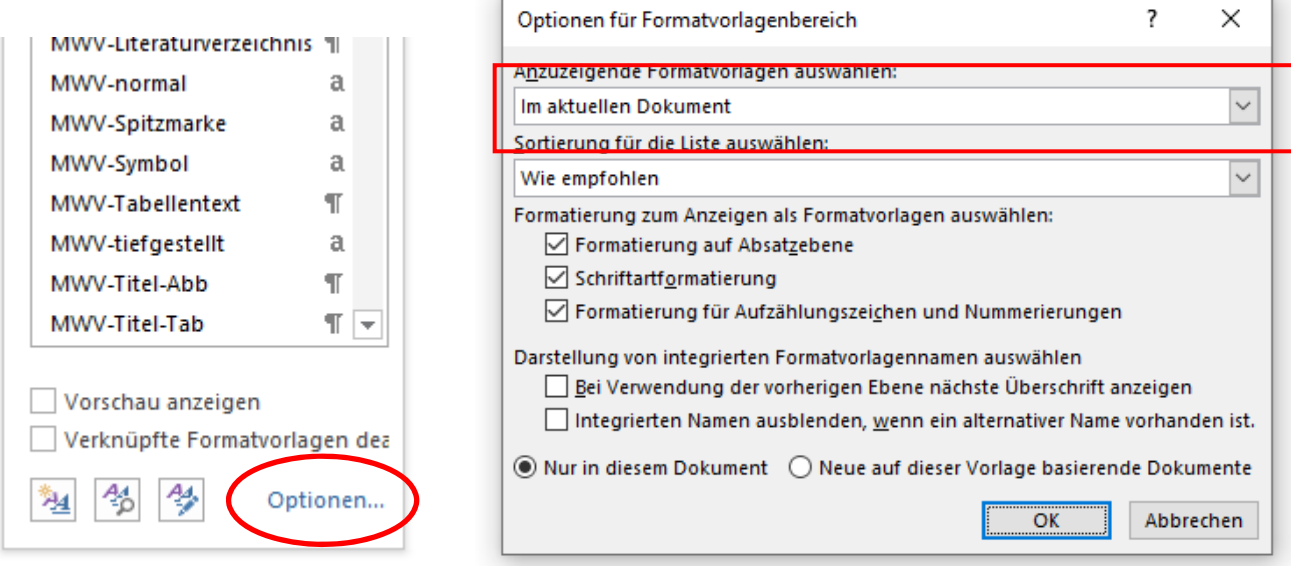

*Abb. 5 Das MWV-Formatvorlagenfenster (links) und das Fenster zum Einstellen der Optionen für den Formatvorlagenbereich (rechts)* 

Mit dem MWV-Formatvorlagenfenster können Sie komfortabel neue Texte formatiert erstellen oder bestehenden Texten die MWV-Formate zuweisen. Doch schauen wir uns zunächst den Aufbau des Formatvorlagenfensters an.

**Wichtig!** Bitte verwenden Sie zur Formatierung Ihres Textes nur das MWV-Formatvorlagenfenster. Dies gewährleistet eine problemlose und fehlerfreie Produktion Ihres Buches, da die Weiterverarbeitung Ihres Manuskriptes auf den MWV-Formaten aufbaut. Dadurch erreichen wir eine zügige Veröffentlichung Ihres Textes bei einer gleichbleibend hohen Qualität.

Formatvorlagen aus der Word-Standardvorlage oder Textauszeichnungen (kursiv, fett, etc.) aus der Word-Formatierungsleiste können wir deswegen nicht unterstützen.

# **3. Aufbau der MWV-Formatierungsleiste (MWV-Formate)**

| Formatvorlag * *              |                          | Formatvorlag                  | $\star\times$           |
|-------------------------------|--------------------------|-------------------------------|-------------------------|
| MWV-Abstract                  | $\P$ $\sim$              | MWV-Box2-Liste-n              | l a<br>T                |
| MWV-Autorname                 | T                        | MWV-Box3                      | $\overline{\mathbf{v}}$ |
| MWV-Blockade                  | a                        | MWV-Box3-Liste-n              | П                       |
| MWV-Blockade-Autor            | a                        | MWV-fett                      | а                       |
| MWV-Blockade-Lektor-int a     |                          | MWV-Fussnote                  | T                       |
| MWV-Blockade-Setzer           | $\overline{\phantom{a}}$ | MWV-ariech                    | a                       |
| MWV-Box1                      | T                        | MWV-Grundtext                 | T                       |
| MWV-Box1-Liste-n              | П                        | MWV-Grundtext-nH              | T                       |
| MWV-Box2                      | T                        | MWV-H0-Sektion                | T                       |
| MWV-Box2-Liste-n              | T                        | MWV-H1-Beitrag                | T                       |
| MWV-Box3                      | П                        | MWV-H <sub>2</sub>            | T                       |
| MWV-Box3-Liste-n              | П                        | MWV-H3                        | П                       |
| MWV-fett                      | a                        | MWV-H4                        | T                       |
| MWV-Fussnote                  | П                        | MWV-H5                        | T                       |
| MWV-griech                    | a                        | MWV-H-LitVerz                 | T                       |
| MWV-Grundtext                 | $\blacksquare$           | MWV-hochgestellt              | a                       |
| MWV-Grundtext-nH              | $\P$                     | MWV-Kapitaelchen              | a                       |
| MWV-H0-Sektion                | П                        | MWV-kursiv                    | a                       |
| MWV-H1-Beitrag                | П                        | MWV-Liste-n                   | T                       |
| MWV-H <sub>2</sub>            | П                        | MWV-Liste-n-sub               | T                       |
| MWV-H3                        | T                        | MWV-Liste-numeriert           | П                       |
| MWV-H4                        | П                        | MWV-Literaturverzeichnis \[   |                         |
| MWV-H5                        | П                        | MWV-normal                    | a                       |
| MWV-H-LitVerz                 | П                        | MWV-Spitzmarke                | a                       |
| MWV-hochgestellt              | a                        | MWV-Symbol                    | a                       |
| MWV-Kapitaelchen              | a                        | MWV-Tabellentext              | T                       |
| MWV-kursiv                    | a                        | MWV-tiefgestellt              | a                       |
| MWV-Liste-n                   | П                        | MWV-Titel-Abb                 | T                       |
| MWV-Liste-n-sub               | $T \sim$                 | MWV-Titel-Tab                 | ¶∣÷                     |
| Vorschau anzeigen             |                          | Vorschau anzeigen             |                         |
| Verknüpfte Formatvorlagen dea |                          | Verknüpfte Formatvorlagen dea |                         |
| ⅍<br>44                       | Optionen                 | 24<br>ď                       | Optionen                |

*Abb. 6 Das MWV-Formatvorlagenfenster* 

Das Formatvorlagenfenster stellt Ihnen alle Formattypen zur Verfügung, die Sie für eine Veröffentlichung bei MWV benötigen:

- Grundtext-Formate
- Überschriften-Formate
- Formate für Abbildungs- und Tabellen-Titel
- Formate für Texte innerhalb von Tabellen
- Spezielle Absatzformate
- Nummerierte Listen und deren Unterpunkte
- Aufzählungen und deren Unterpunkte
- Formate für Textboxen und Aufzählungen in Textboxen
- Zeichenformate für Hervorhebungen auf Zeichenebene
- Mit der Schaltfläche "Formatierung aufheben" können Sie Auszeichnungen neutralisieren (z.B. Fette oder Kursive im Text, Überschriften sowie Unterpunkte von Aufzählungen und Listen usw.)

Wir haben uns bemüht, die Leiste möglichst selbsterklärend zu gestalten.mEine genaue Auflistung und Erläuterung der einzelnen Formate und Informationen zu ihrer Verwendung finden Sie unter Punkt 5.

## **4. Arbeiten mit der Formatierungsleiste**

### **4.1. Texte mithilfe der Formatvorlage neu verfassen**

Mit dem MWV-Formatvorlagenfenster haben Sie ein einfaches Werkzeug an der Hand, um Ihre Texte von Grund auf gut strukturiert und formatiert zu erfassen.

Wählen Sie einfach, sobald Sie einen neuen Absatz erstellen, aus der Formatierungsleiste das gewünschte Absatzformat aus.

### **4.1.1. Halbautomatische Formatierung**

Bei einigen Formaten unterstützt die Formatvorlage Sie beim Schreiben und wählt automatisch das passende Format aus. So wechselt die Formatierung nach Überschriften, Abbildungs- und Tabellen-Titeln, Boxen sowie den Absatzformaten Abstract, Autor und Zitat automatisch zum meist passenden Format "MWV-Grundtext-nH".

**Info: MWV-Grundtext-nH** steht für *Grundtext nach Headline*. Das Format hat keinen Texteinzug in der ersten Zeile und wird immer dann verwendet, wenn nach Überschriften, Zitaten, Bildlegenden, Boxen und Listen ein neuer Textabschnitt beginnt. Nach dem Format MWV-Grundtext-nH folgt standardmäßig das Format **MWV-Grundtext** für den nächsten Absatz Ihres Textes.

Listen-Formate bleiben erhalten, bis Sie durch die Wahl von MWV-Grundtext-nH zum Fließtext zurückkehren.

Nach Boxen fängt automatisch wieder der Fließtext an. Wenn Sie eine Box mit mehreren Absätzen verfassen wollen, wählen Sie einfach wieder das entsprechende Boxen-Format aus.

#### **4.1.2. Neue Absatzformate zuweisen**

Wenn Sie einem Absatz ein anderes Format zuweisen wollen, setzen Sie die Textmarke einfach in diesen Absatz und wählen das neue Format aus der MWV-Formatierungsleiste.

### **4.1.3. Arbeiten mit Zeichenformaten**

Um einzelne Wörter oder Zeichen hervorzuheben (*kursiv*, **fett**) oder hoch- bzw. tiefzustellen, markieren Sie die Zeichen/Wörter und wählen das gewünschte Zeichenformat aus der MWV-Formatierungsleiste.

Eine besondere Form der Zeichenformate ist die "Spitzmarke". Mit ihr werden Wörter am Anfang eines Satzes hervorgehoben.

Wenn Sie zugewiesene Zeichenformate wieder löschen und zur Absatzschriftart zurückkehren wollen, markieren Sie die entsprechenden Zeichen bzw. Wörter und klicken auf die Schaltfläche "Zeichenformatierung löschen" im Formatinspektor (s. Abb. 7).

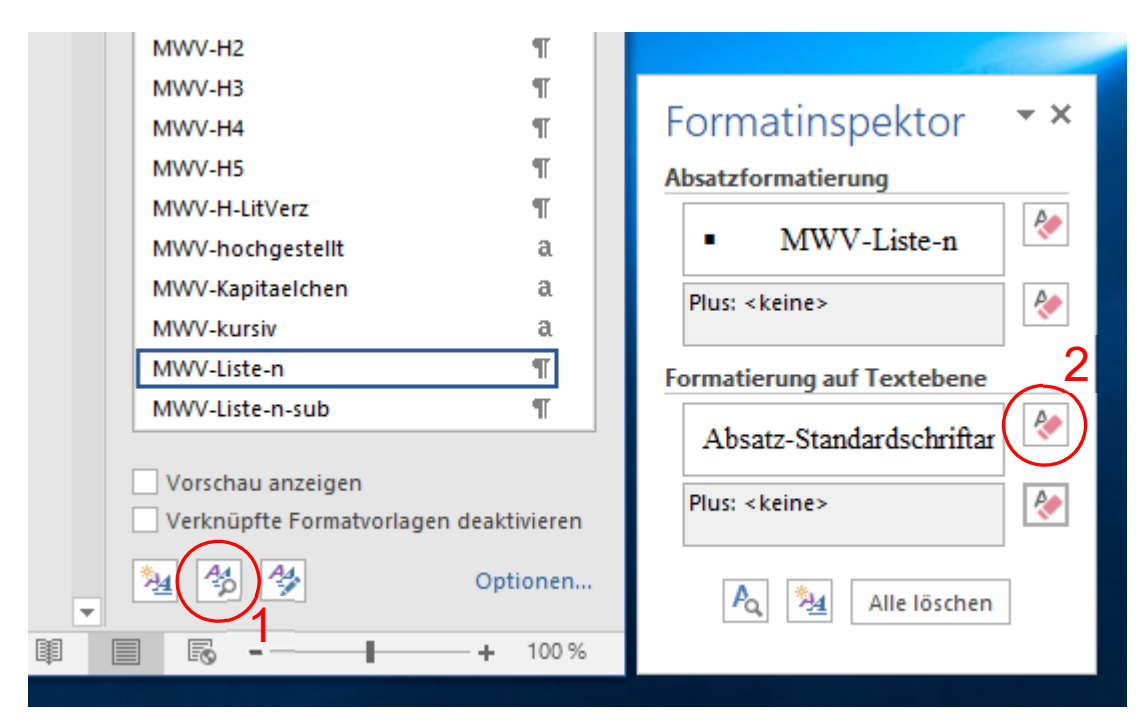

*Abb. 7 Wie Sie den Formatinspektor aufrufen und dort Formate entfernen.* 

**Tipp:** Wenn Sie in kursiven Absätzen (Abstract, Zitat) Wörter/Zeichen in gewöhnlicher (= aufrechter) Schrift setzen wollen, nutzen Sie hierfür das Format *MWV-kursiv* aus der MWV- Formatierungsleiste.

### **4.2. Vorhandenen Text mit der MWV-Formatvorlage formatieren**

Natürlich können Sie auch schon vorhandene Texte mit der MWV-Formatierungsleiste formatieren.

#### **4.2.1. Importieren von vorhandenem Text in die Formatvorlage**

- Öffnen Sie hierfür die MWV-Formatvorlage wie oben beschrieben.
- Wählen Sie aus dem Menü *Einfügen* den Befehl *Datei* ... aus.
- Wählen Sie nun Ihre bestehende Textdatei aus.

Alternativ können Sie auch den kompletten Text aus der bestehenden Datei kopieren und in die MWV-Formatvorlage einfügen.

#### **4.2.2. Formatieren des bestehenden Textes**

#### **Absätze formatieren**

Gehen Sie den Text Absatz für Absatz durch und weisen Sie den Absätzen wie oben beschrieben die Formate aus der MWV-Formatierungsleiste zu. Wenn Sie mehrere Absätze auf einmal formatieren möchten (z.B. im Falle von mehreren Fließtext- oder Listen-Absätzen) markieren Sie bitte die **kompletten Absätze inkl. der Absatzmarke** und wählen die Formatierung aus der MWV-Formatierungsleiste.

#### **Zeichen/Wörter formatieren**

Nun gehen Sie Ihren bestehenden Text auf Formatierungen auf Zeichenebene durch und wenden wie oben beschrieben die Zeichenformate aus der MWV-Formatierungsleiste an.

### **4.3. Verwendung von Sonderzeichen**

Sollten Sie Sonderzeichen (z.B. Formelzeichen oder Zeichen wie ©, ®, ™) nutzen, gehen Sie bitte **unbedingt** in folgender Herangehensweise vor:

- Wählen Sie im Menü *Einfügen* den Punkt *Symbol* aus.
- Im folgenden Fenster muss oben links als Schriftart **unbedingt** *(normaler Text)* ausgewählt sein!
- Nun können Sie aus den angebotenen Zeichen per Doppelklick das benötigte Zeichen in Ihren Text einfügen.
- Bitte markieren Sie zum Schluss das eingefügte Symbol und zeichnen dies mit dem Format *MWV-Symbol* aus.

### **Griechische Buchstaben**

Griechische Buchstaben können Sie auf die gleiche Weise einfügen. Versehen Sie die Buchstaben bitte anschließend mit dem Format *MWV-griech*.

## **5. Die MWV-Formate**

### **5.1. Überschriften, Autorenname, Abstract**

Folgende Überschriftenhierarchien stehen Ihnen zur Verfügung:

- MWV-H0-Sektion (Nummerierung mit römischen Zahlen, z.B. I., II., III.)
- MWV-H1-Beitrag (Nummerierung mit arabischen Zahlen, z.B. 1., 2., 3.)
- MWV-H2 (Nummerierung mit arabischen Zahlen, z.B. 1.1., 2.1., 3.1.)
- MWV-H3 (Nummerierung mit arabischen Zahlen, z.B. 1.1.1., 2.1.1., 3.1.1.)
- MWV-H4 (keine Nummerierung, nur typografische Abhebung)
- MWV-H5 (keine Nummerierung, nur typografische Abhebung)
- MWV-H-LitVerz (keine Nummerierung, nur typografische Abhebung, für die Überschrift des Literaturverzeichnisses)

Zu Beginn eines Kapitels wird unter der Überschrift (*MWV-H1-Beitrag*) der Autorenname mit einem gesonderten Format ausgezeichnet (Format *MWV-Autorname*):

MICHAEL MUSTERMANN

Als typische Kurzfassung (Abstract) oder aber auch für eine Einleitung kann das Format *MWV-Abstract* vergeben werden.

### **5.2. Boxen und Listen**

Kein Werk besteht einfach nur aus einem fortlaufenden Text mit Überschriften. Der Leser sucht im laufenden Text nach Orientierung mithilfe von Hervorhebungen wichtiger Aussagen (z.B. Warn-Hinweise oder Tipps & Tricks), Zusammenfassungen ("Leseschnellstraßen"), Schritt-für-Schritt-Anleitungen oder Checklisten für sein Handeln etc.

Es ist daher eine wesentliche Leistung des Autors, seinen Text so aufzuarbeiten, dass der Leser sich schnell zurechtfindet und durch didaktische Merkmale einen wirklichen Mehrwert erhält.

### **5.2.1. Dafür sind zunächst einmal die "Boxen" gedacht**

Mit den drei verschiedenen Typen von Textboxen sollen wichtige Informationen aus dem Text heraus und damit hervorgehoben werden.

### **Box 1 und Box 1 mit Liste**

#### **Box 1**

Die Box 1 eignet sich für Fehler & Gefahren (Pitfalls), Cave-Hinweise und alles, was nicht überlesen werden sollte.

Für eine Liste innerhalb einer Box, kann der Text markiert werden und durch das Drücken der Maustaste auf MWV-Box1-Liste-n zu einer Liste formatiert werden (s. Abb. 8).

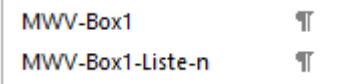

*Abb. 8 Das MWV-Formatvorlagenfenster (Ausschnitt Box 1)* 

### **Box 2 und Box 2 mit Liste**

**Box 2** 

Die Box 2 steht für Tipps und Tricks bzw. nützliche Praxishinweise.

- Für die Benennung / Überschrift der Box (z.B. "Praxistipp") den Begriff eintippen, RETURN drücken, als Box 2 und fett auszeichnen.
- Wenn man innerhalb einer Box einen **neuen Absatz** beginnen will, muss RETURN gedrückt werden und der neue Absatz erneut mit Box 2 ausgezeichnet werden.

Für eine Liste innerhalb einer Box, kann der Text markiert werden und durch das Drücken der Maustaste auf MWV-Box2-Liste-n zu einer Liste formatiert werden (s. Abb. 9).

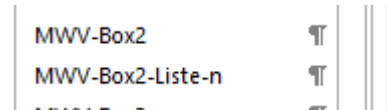

*Abb. 9 Das MWV-Formatvorlagenfenster (Ausschnitt Box 2)* 

### **Box 3 und Box 3 mit Liste**

#### **Box 3**

So kann z.B. auch ein längerer Exkurs oder eine Hintergrundinformation (die sonst oft in Fußnoten zu finden ist) in einer Box innerhalb des normalen Textflusses untergebracht werden.

Für eine Liste innerhalb einer Box, kann der Text markiert werden und durch das Drücken der Maustaste auf MWV-Box2-Liste-n zu einer Liste formatiert werden (s. Abb. 10).

| MWV-Box3           |  |
|--------------------|--|
| MWV-Box3-Liste-n   |  |
| <b>KALANZ CALL</b> |  |

*Abb. 10 Das MWV-Formatvorlagenfenster (Ausschnitt Box 3)* 

#### **5.2.2. Listen und Aufzählungen**

#### **Nummerierte Listen**

Eine nummerierte Liste wird mit einem Klick auf *MWV-Liste-numeriert* (s. Abb. 11) erstellt.

| MWV-Liste-n         |  |
|---------------------|--|
| MWV-Liste-n-sub     |  |
| MWV-Liste-numeriert |  |

*Abb. 11 Das MWV-Formatvorlagenfenster (Ausschnitt Liste)* 

#### **Aufzählungen (und Unterpunkte)**

Eine Aufzählung wird mit der Schaltfläche 1 (s. Abb. 12) erstellt.

Ein Unterpunkt in einer Aufzählung wird mit der Schaltfläche 2 (s. Abb. 12) erstellt.

Wenn Sie einen Unterpunkt in einer Aufzählung abändern möchten, so können Sie dies mit der Schaltfläche 1 umsetzen.

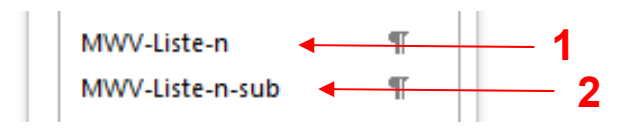

### *Aufzählung (Beispiel)*

- Checklisten
	- Schritt-für-Schritt-Vorgehen
- **Prioritäten** 
	- Pünktlichkeit

## **5.3. Tabellen**

Für Tabellen nutzen Sie die WORD-Tabellenfunktion. Die Texte innerhalb der Tabellen werden mit dem Format *MWV-Tabellentext* formatiert. Der Kopf der Tabelle wird mit *MWV-fett* ausgezeichnet. Der Titel der Tabelle wird mit *MWV-Titel-Tab* formatiert.

*Tab. 1 Titel der Tabelle* 

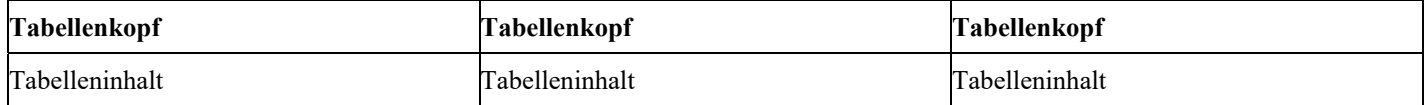

## **5.4. Wort-Hervorhebungen**

**Spitzmarken** leiten einen Abschnitt ein und helfen bei der thematischen Orientierung. Spitzmarken können auch verwendet werden, wenn keine weiteren Überschriften-Hierarchien mehr zur Verfügung stehen.

*Ein Zitat kann mit dem Format* MWV-Zitat *ausgezeichnet werden.* 

## **5.5. Literaturzitate im Text**

Literaturhinweise im laufenden Text bitte wie folgt aufnehmen: Autorenname(n) und Erscheinungsjahr in runden Klammern, z.B. (Müller 1991) oder (Meier u. Schulz 1994). Ab drei Autoren (Groß et al. 1995). Eine besondere **Formatierung ist nicht notwendig**!

# **Literatur**

Die Überschrift des Literaturverzeichnisses hat ein eigenes Format in der MWV-Formatierungsleiste (*MWV-H-LitVerz*).

Für die Literaturstellen im Literaturverzeichnis bitte das Format *MWV-Literaturverzeichnis* vergeben. Bitte ordnen Sie die einzelnen Literaturstellen im Literaturverzeichnis **alphabetisch** und verwenden Sie möglichst einheitliche und gängige Zitatformen.

### *Beispiele*

Robins-Browne RM, Hartland EL (2002) Escherichia coli as a cause of diarrhea. J Gastroenterol Hepatol 17, 467-75

Sack RB, Fritz H, Aschman P, Neuer T, Kronke A (1997) Antimicrobial resistance in organisms causing diarrheal disease. Clin Inf Dis 24, 102-105